#### **Common EDI Errors – and how to avoid these**

**Version 3.0**

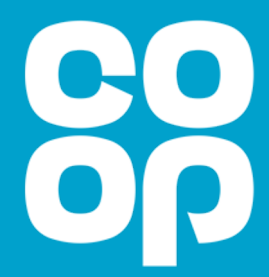

#### Top Tip

#### You can check progress of your EDI messes **SNC Portal.**

- [Log in to SNC via](mailto:SNCSupportTeam@coop.co.uk) https://myapplications.Mic
- Check that the invoices and ASN's that you EDI have arrived
- The SNC portal shows EDI message failure blocked for payment (e.g. due to a cost pric
- Every supplier has at least 1 nominated use
- If you need to add more users, you can req support team using the email address SNCSupportTeam@coop.co.uk

## 1. Check Traded Unit Barcode Data

**Traded Unit (TU) Barcode sent via ASN/invoice must match the Traded Unit (TU) Barcode quoted in the Purchase Order.**

- We are advising suppliers to validate product data held in your systems against data held in Co-op connect.
- You can download Traded Unit Barcode data from Connect by running a cost price report.
- If you have any concerns that your traded unit barcode information may not be correct, reach out to us in the first instance as barcode information cannot be changed directly in the Connect Portal.

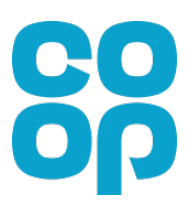

#### 2. Check Traded Unit Barco **Traded Unit (TU) Barcodes in your syster formatted with either 13 or 14 digits. If they this way, the EDI transmission could fail.**

- Please note that currently, Co-op's systems cannot currently re a leading zero.
- In the past you may have had EDI invoice failures because the
- We now have a manual process in place that means these shot intervention.
- Our technical teams are working on a systemic solution to this i recognises barcodes with leading zeros.
- If you are experiencing challenges within your business in the near-Development team – edidevelopmentteam@coop.co.uk

## 3. Are your EDI messages routed to the correct Co-op EDI Mailbox?

**It's really important that your invoices are routed correctly to avoid any potential invoice processing delays.**

- If PO starts with 45 or 43 send invoice to Co-op **SAP** EDI Mailbox 5000128000017
- If PO starts with a 1 send invoice to Co-op EDI **Legacy** Mailbox 5000128000013

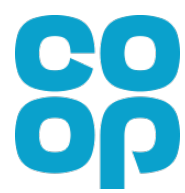

# 4. Only ship products contained in the PO

• If you cannot ship the article (product) contained in the Purchase Order or need to send an alternative, please contact your Supply Chain Analyst first.

• If we send you a Purchasing Order containing a historic product, please contact your Supply Chain Analyst first before fulfilling any orders.

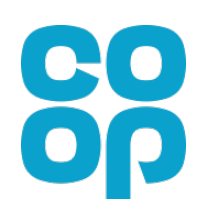

## 5. Remove Zero Quantities from Invoices

• Any zero quantities on invoice messages should be removed as this will cause an EDI transmission failure.

• If you haven't sent us the goods they shouldn't appear on the invoices you send us.

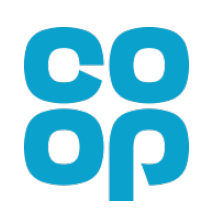

## 6. Invoice against the correct Purchase Order number

• We have had a large number of invoices that quote a cancelled purchase order number.

• If you have an order cancelled and then re-raised, please ensure to reference the most recent purchase order number on the invoice.

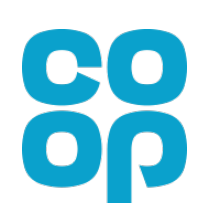

## 7. Do not apply any settlement discounts to invoices

- Please do no apply settlement discounts to invoices before you send these to us.
- Once SAP has received the invoice from your EDI system, it will apply the relevant discount before payment.

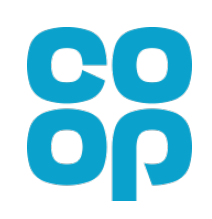